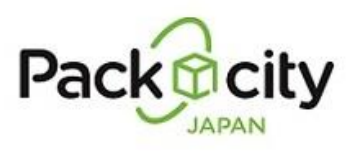

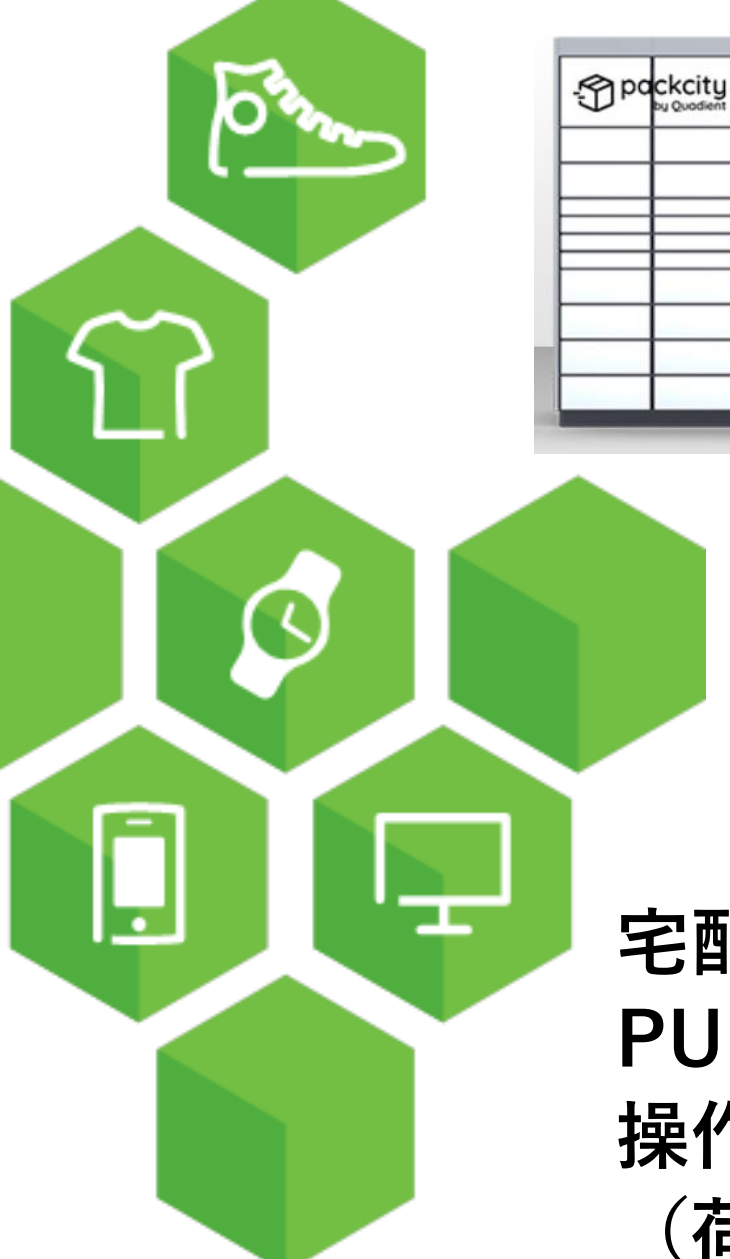

## **宅配便ロッカー PUDOステーション 操作マニュアル (荷物の発送手順)**

画

O

 $\overline{\phantom{a}}$ 

致

**Version 1.0 2023/12/21**

## **荷物の発送手順 (1/3)**

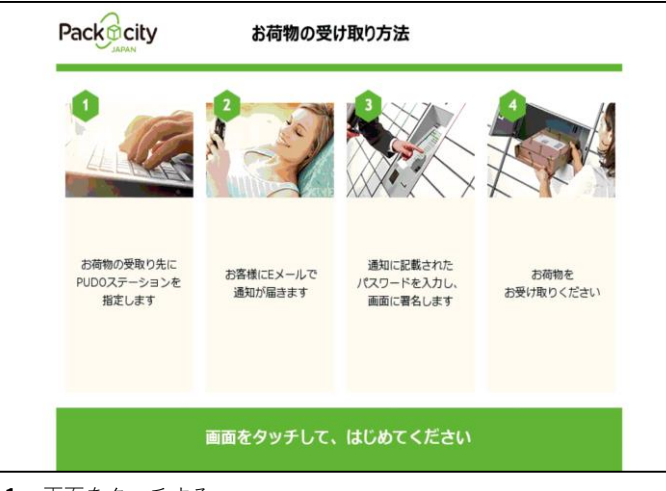

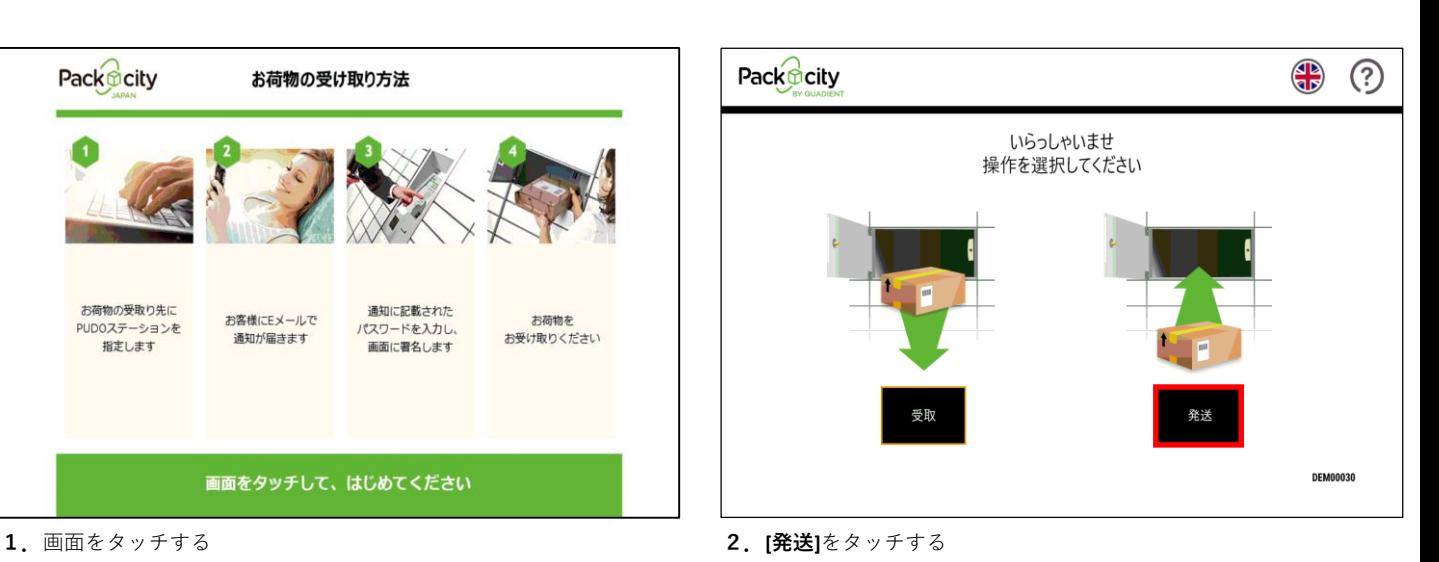

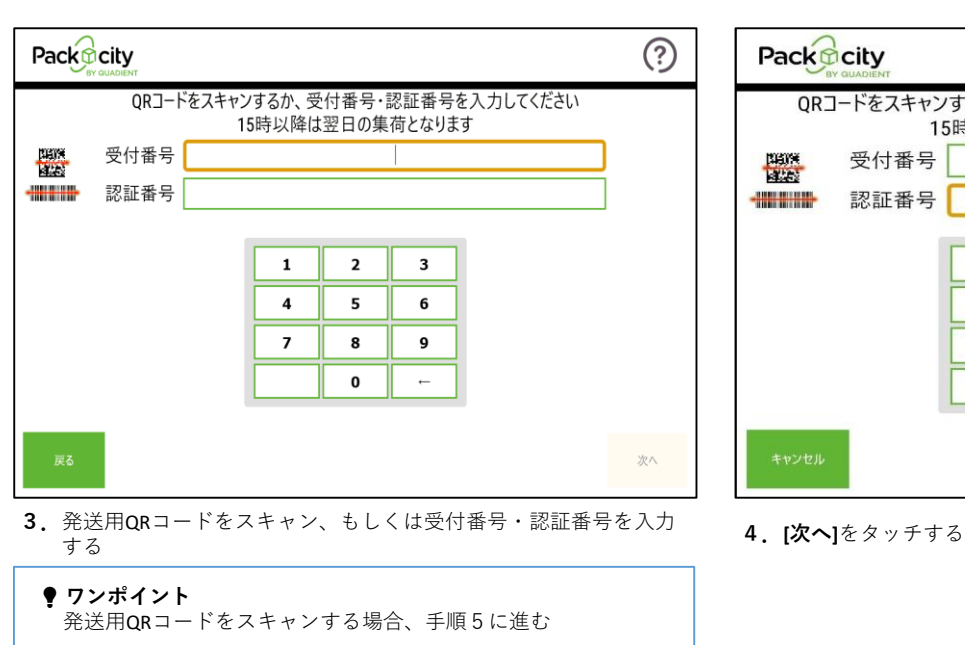

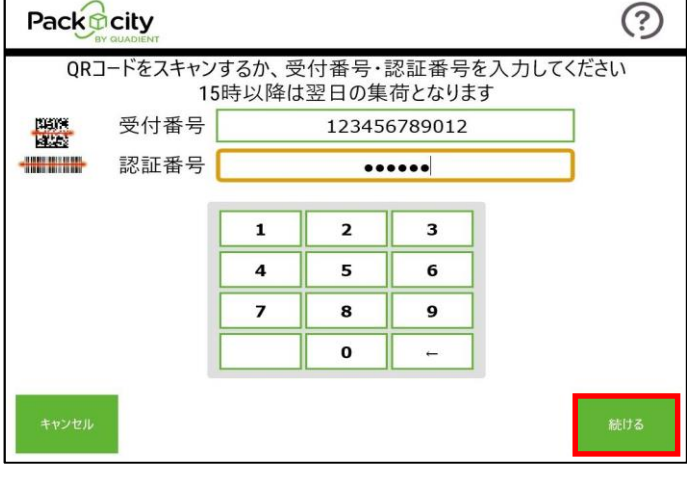

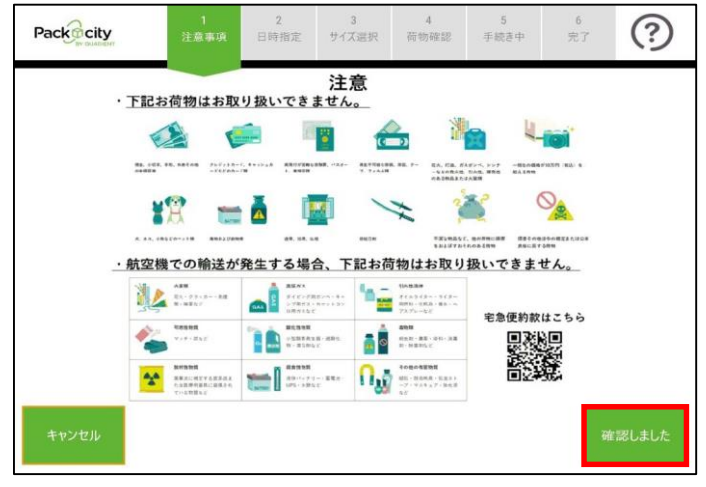

**5.**注意事項画面が表示されるので、 **[確認しました]**をタッチする

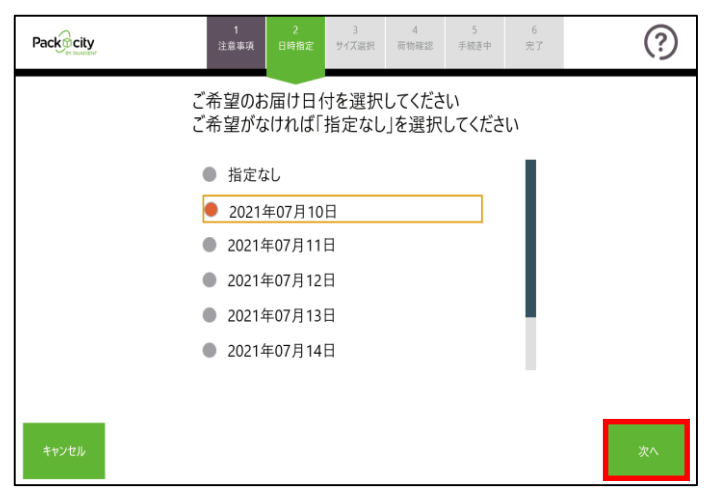

6.発送荷物のお届け日付を選択し、 [次へ]をタッチする ※事前に日付指定している場合、本画面はスキップされる

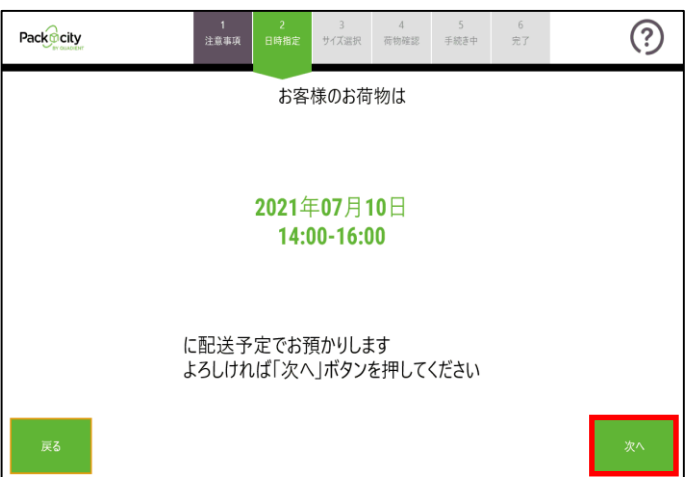

8.発送荷物の配送予定日時を確認し、[次へ] をタッチする 9.ボックスのサイズを選択する

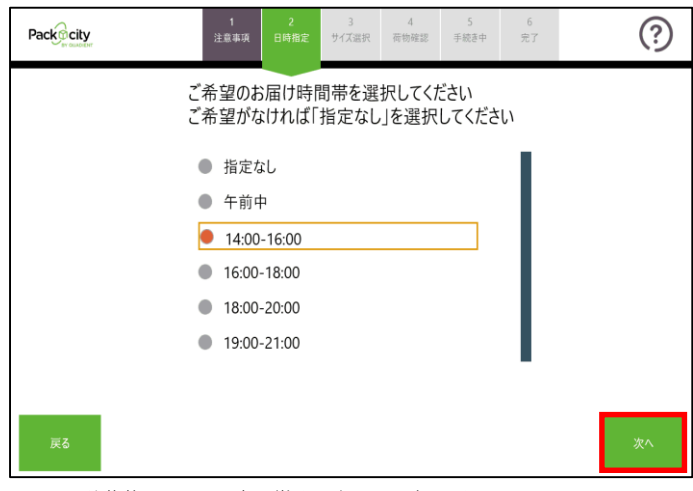

7.発送荷物のお届け時間帯を選択し、[次へ]をタッチする ※お届け希望日を「指定なし」にした場合、お届け時間帯の指定 はできない

※事前に時間指定している場合、本画面はスキップされる

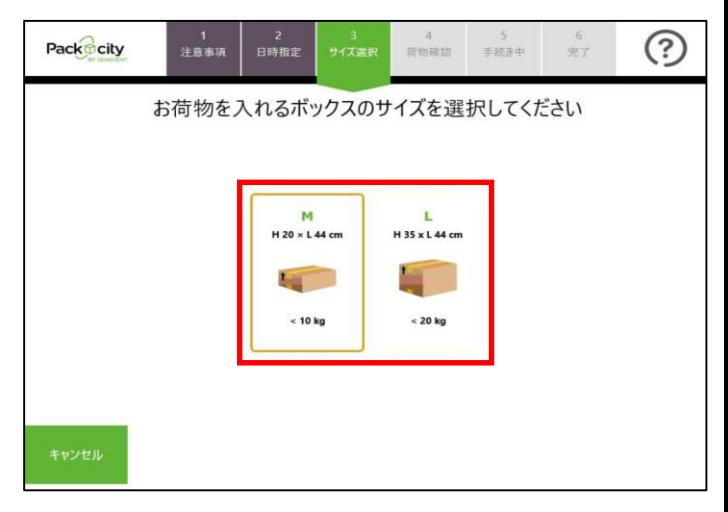

(ボックスが埋まっているなどの理由によりそのサイズのボック スを使用できない場合は、灰色で表示され、選択不可)

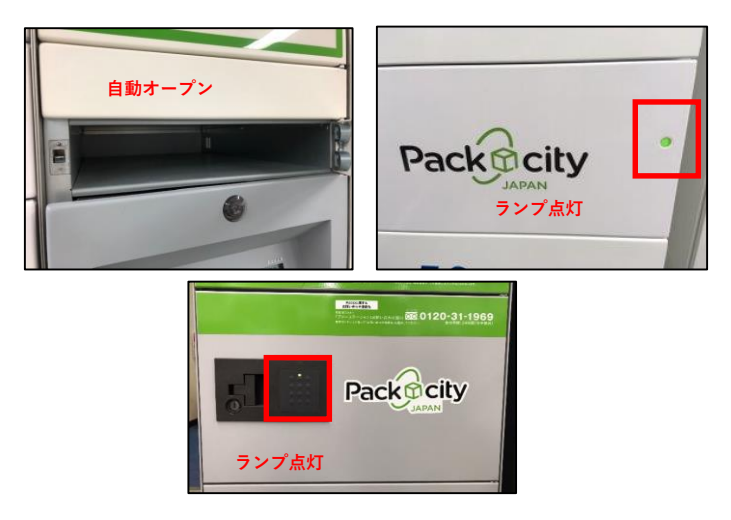

10. 選択されたサイズのボックスが解錠される

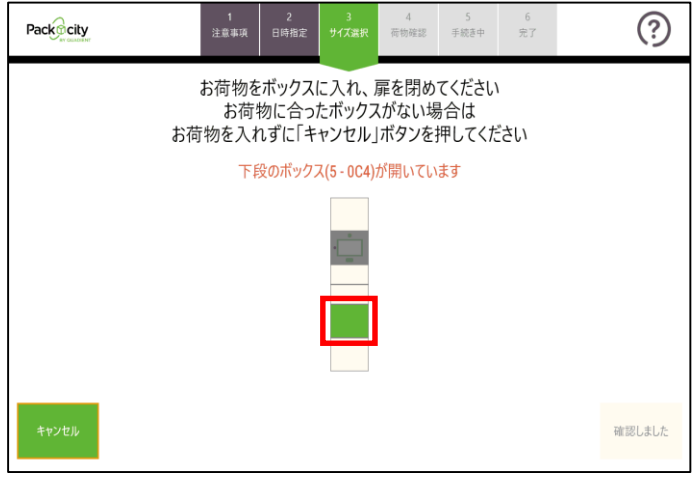

11. 画面にはボックスの場所が表示される 荷物を入れ、扉を閉める

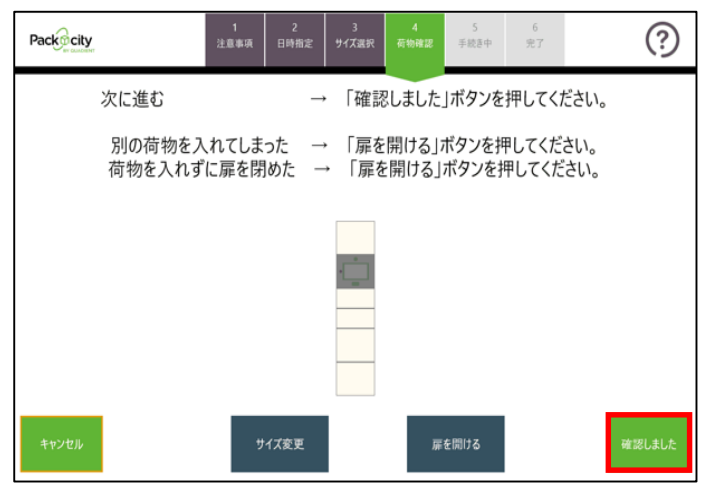

**12.内容を確認の上、[確認しました]**をタッチする 手続きを最初からやり直したい場合は、[キャンセル]をタッチ する

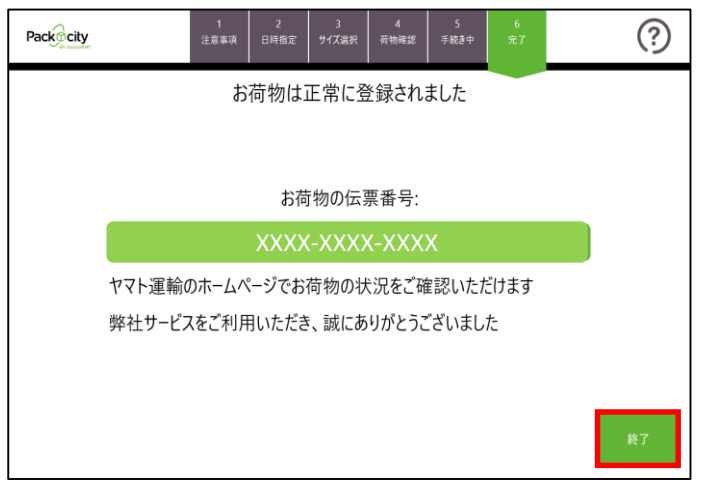

**14.**発送完了画面が表示される **[終了]**をタッチしてホーム画面に戻る

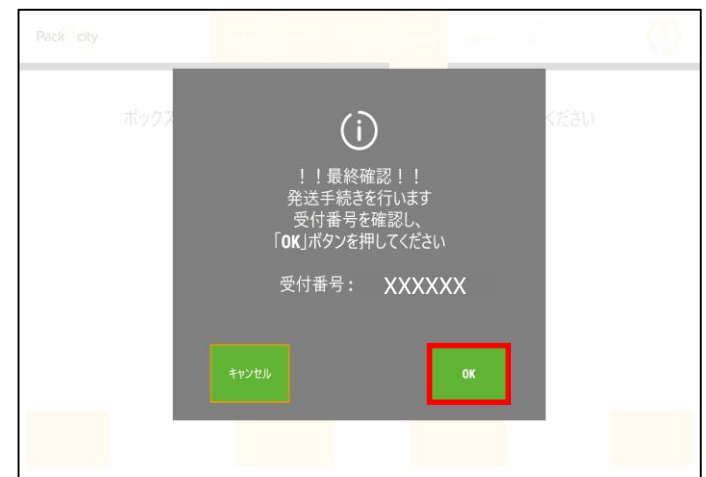

- **13.[OK]**をタッチして手続きを確定する
	- **ワンポイント** 【OK】を押すと、この後のキャンセルができなくなり ます。ご注意ください。

## . **お問い合わせ先 宅配便ロッカー「プドーステーション」お問い合わせ 窓口フリーダイヤル: 0120-31-1969 受付時間:24時間(年中無休)**